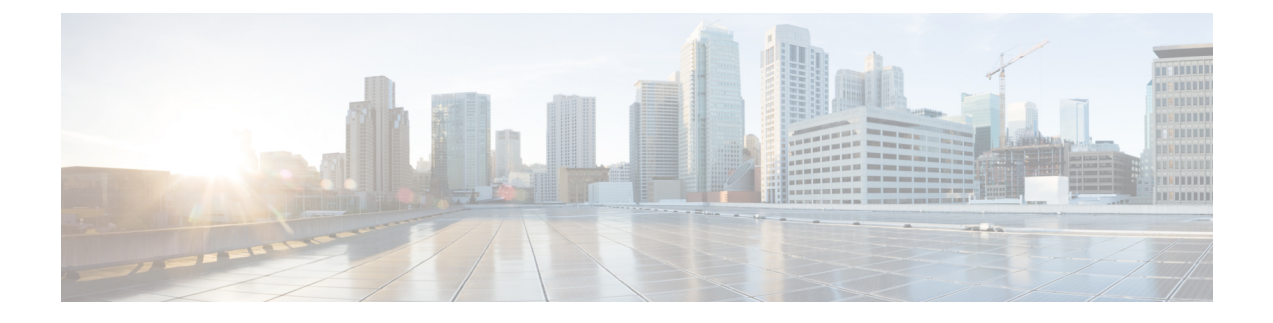

## **Viewing Consistency Check**

This chapter contains the following sections:

• Viewing [Consistency](#page-0-0) Check, page 1

## <span id="page-0-0"></span>**Viewing Consistency Check**

On the **Consistency Check** tab, the following details are displayed:

- Node ID
- Inconsistent Controller Flow
- Inconsistent Node Flow
- Statistics: Click **Flows & Ports** for the node statistics.

**Step 1** Select the node name from the list of available nodes in the **Node Name** field. The ID for the selected node is displayed in the **Node ID** field. **Step 2** Click the value in the **Inconsistent Controller Flow** field to view the inconsistent controller flows that display the following fields, **Switch**, **Priority**, **Hard Timeout**, **Idle Timeout**. **Step 3** Click the value in the **Inconsistent Node Flow** field to view the inconsistent node flows.

**Step 4** Click **Statistics** to view the flow and port statistics.

I